# **Java** フレームワークを用いた出席管理 **Web** システム設計と試作

渡辺博芳研究室 篠崎諭 関口和弘

#### **1.** はじめに

本学では WebCT を活用し、授業への参加状況や 課題提出状況などさまざまな情報を知ることができ る.しかし,教員側からある学生の全授業の出席状 況を確認したいなどのニーズも出てきている.

本研究では学生証リーダーなどで収集した出席デ ータを,学生・教員・学習支援者などユーザごとに 権限を設け,出席データの閲覧・管理のできるシス テムの試作を目的とする.システムは Java フレーム ワークを用いた Web システムとした.

### **2.** システム設計

#### 2.1. システムの機能

 システム設計の初期段階としてユースケース図を 作成する. ユースケース図は、システムをシステム 部分とそれを利用するユーザとに分けて,システム とその周りの関係性を表すことができる. 図に基盤 となるユースケースとして各ユーザ権限を示す.

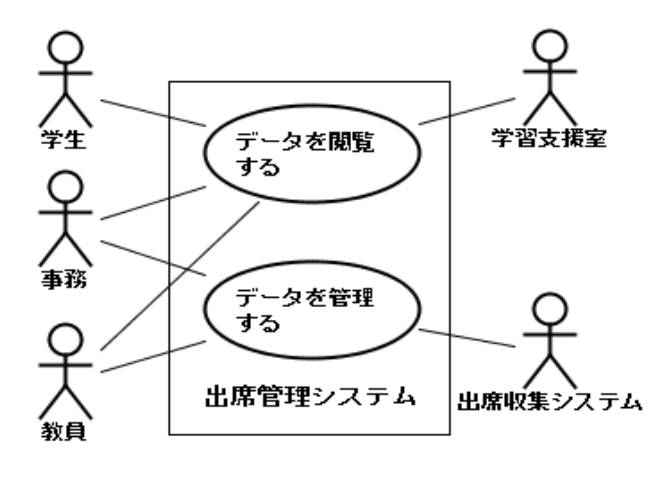

図1 基盤となるユースケース図

学生は、履修している授業の出席を科目ごと、日 付ごとに加え全出席の一覧などの形で閲覧できる.

 事務員は全学生の全出席データを学生と同じよう な形での閲覧ができる. また、授業データとユーザ データ,履修者データの管理もできる.

 教員は担当授業の出席データを学生と同じような 形での閲覧ができる.データの管理は担当授業の出 席データと履修者データの管理ができる.

## 2.2. システムで扱うデータ

 ユースケース図よりシステムで扱うデータを抽出 し、図 2 にクラス図で表した. クラス図はクラスと その間の関係を静的に表すことができる. ログイン 認証に必要なユーザデータ,実際に登録する出席デ ータ,ユーザの履修データ,授業データ,授業の回 数・日付データの 5 つのクラスを用いることとした.

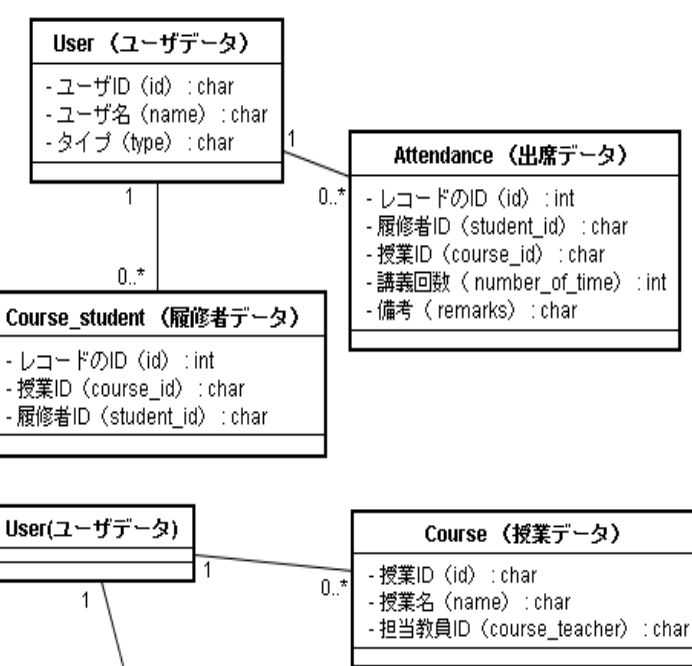

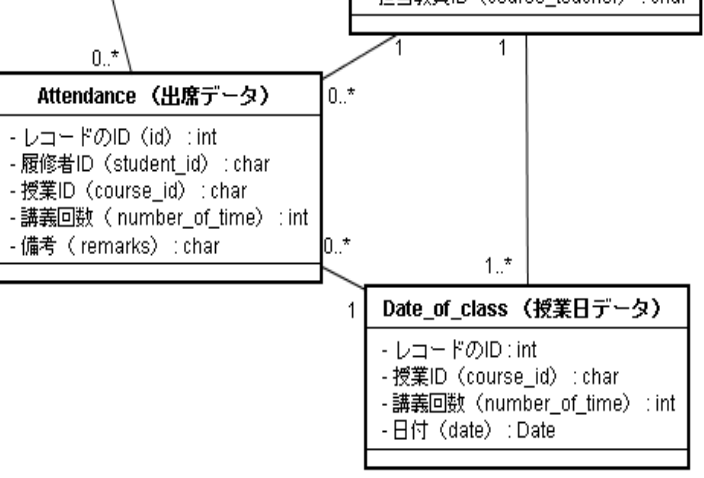

図2 システムで扱うクラス図

#### 2.3. システムの処理

ユースケース図とクラス図を元に,システムの処 理の流れをアクティビティ図で作成した. 処理の流 れを大まかに描いたアクティビティ図を図 3 に示す.

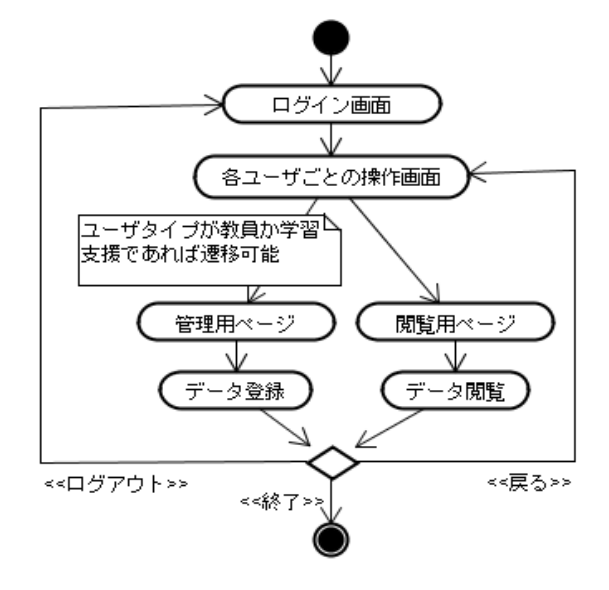

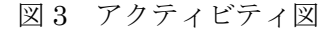

- **3.** プログラムの開発と実行例
- 3.1. 開発環境

Web ページを Java サーブレットで作成し,デー タベース (DB) を PostgreSQL とする.

DB と Java オブジェクトを対応付けする Hibernate を用いて、SQL 文にオブジェクトの要素 を組み込ませることでDB接続を分かりやすくする.

本研究の肝となるフレームワークは Struts フレー ムワークを用いる. Struts には、Web アプリケーシ ョンの基本となる処理の受け渡しや,値をページに セットするなどの処理を任せることができる.

# 3.2. プログラムの流れと実行例

プログラムがどう動くか,Web ページのサーブレ ットである JSP ファイルの関係図で図 4 に示す. 試 作したプログラムの実行例を図5と図6に表す.

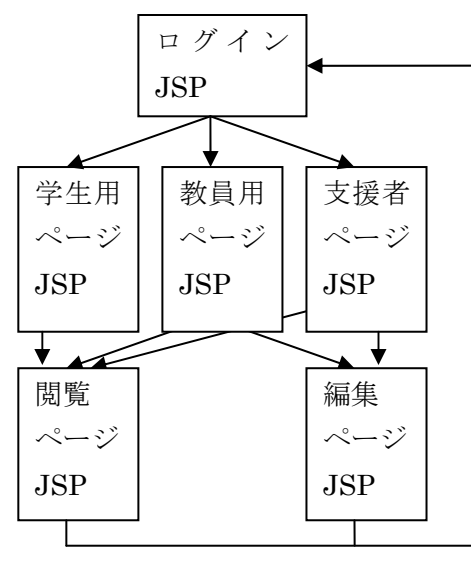

図 4 JSP の遷移関係図

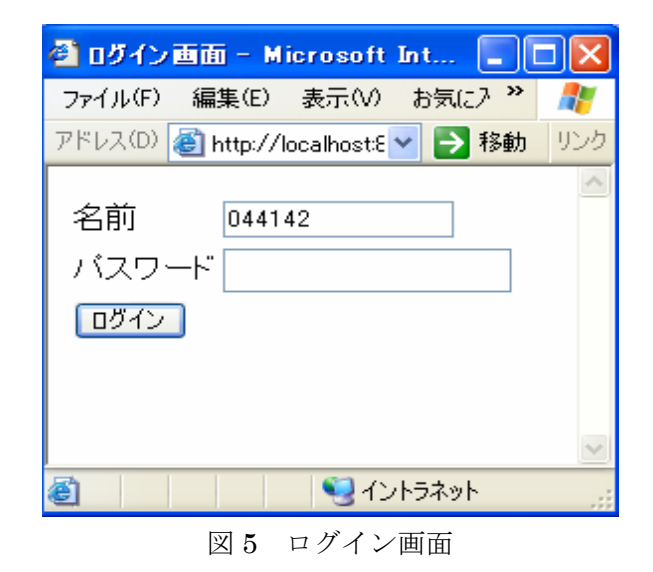

**④ 科目選択ページ - Microsoft … |\_ ||□||×** ファイル(F) 編集(E) 表示(V) お気に入 22 Æ アドレス(D) 图 http://localhost > → 移動 リンク 出席データを閲覧する科目を選択 情報基礎 |プログラミング1 **こ**イントラネット æ1

図 6 科目別出席データ閲覧ページ

## **4.** おわりに

本研究では,Java フレームワークを用いた出席管 理 Web システムの設計と試作を手がけた.

実装は Hibernate による DB と Java のマッピン グ, Struts フレームワークを用いて、ユーザ ID・パ スワードによるログイン認証まで成功した.

本研究において,今後は DB から履修・担当授業 の一覧の読み込み部分と、履修・担当授業の出席デ ータの閲覧・管理のページとプログラムを完成させ て,動作を検証したい.

## 参考文献

[1]岡田賢治:TECHNICAL MASTER 初めての Java フレームワーク Struts/Spring/Hibernate 対 応,株式会社シナノ(2006 年)